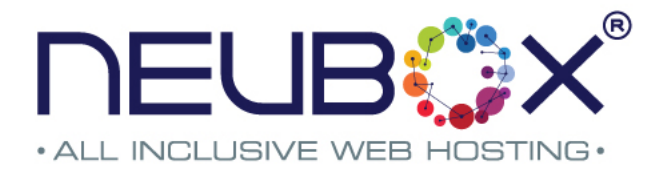

## **Cómo Cambiar los DNS de tu Dominio**

Paso 1.- Ingresa a tu panel de clientes en el siguiente enlace: http://neubox.com Deberás ingresar con el correo electrónico que diste de alta al registrarte en NEUBOX.

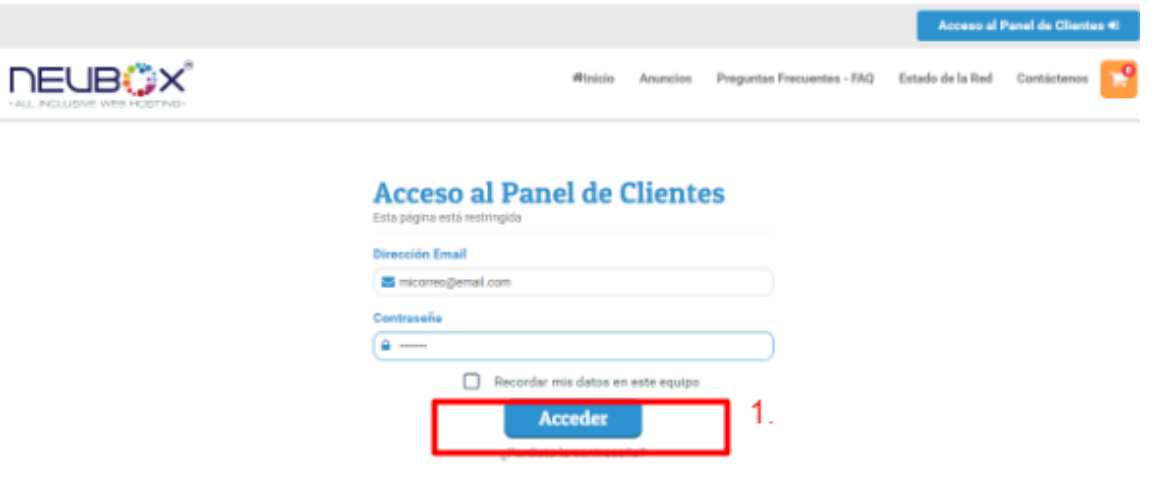

**Paso 2**.- Una vez ingresado da clic en la sección "Dominios" y después en el submenú "Mis Dominios".

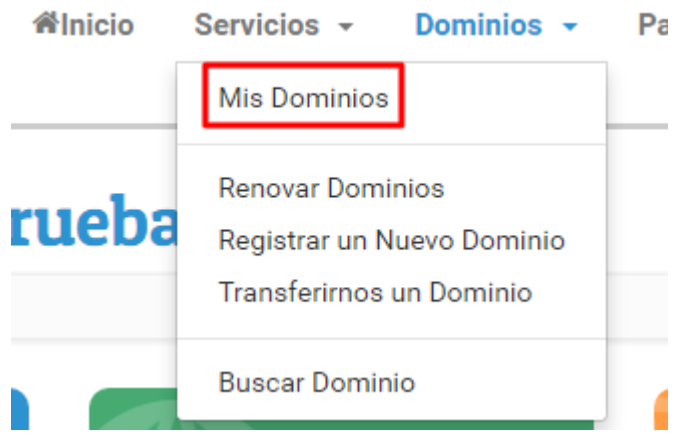

 $\bigcirc$ 

Guadalajara, JAL, +52 (33) 1562-6418 · San Luis Potosí, SLP, +52 (44) 4810-0982 México, DF, +52 (55) 8526 2224 · Dallas, TX, +1(214) 393-9219

NEUBOX.COM

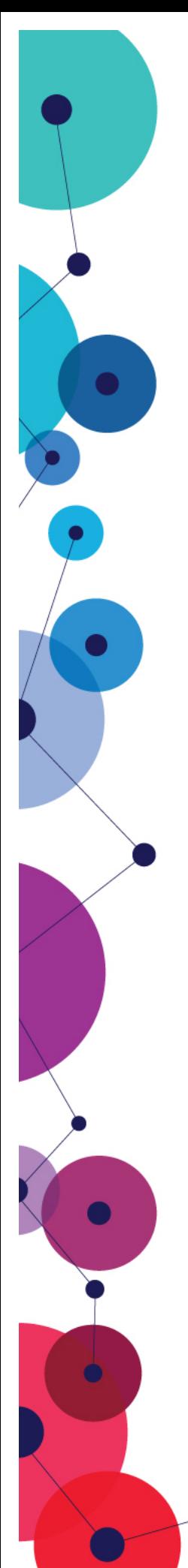

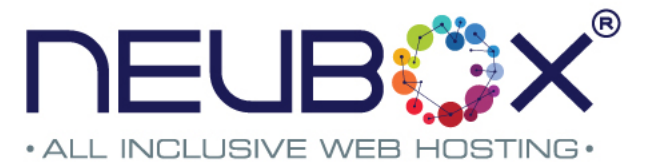

**Paso 3.-** En esta sección podrás administrar uno o varios dominios a la vez, para cambiar tus DNS continua directo al Paso 3.1.

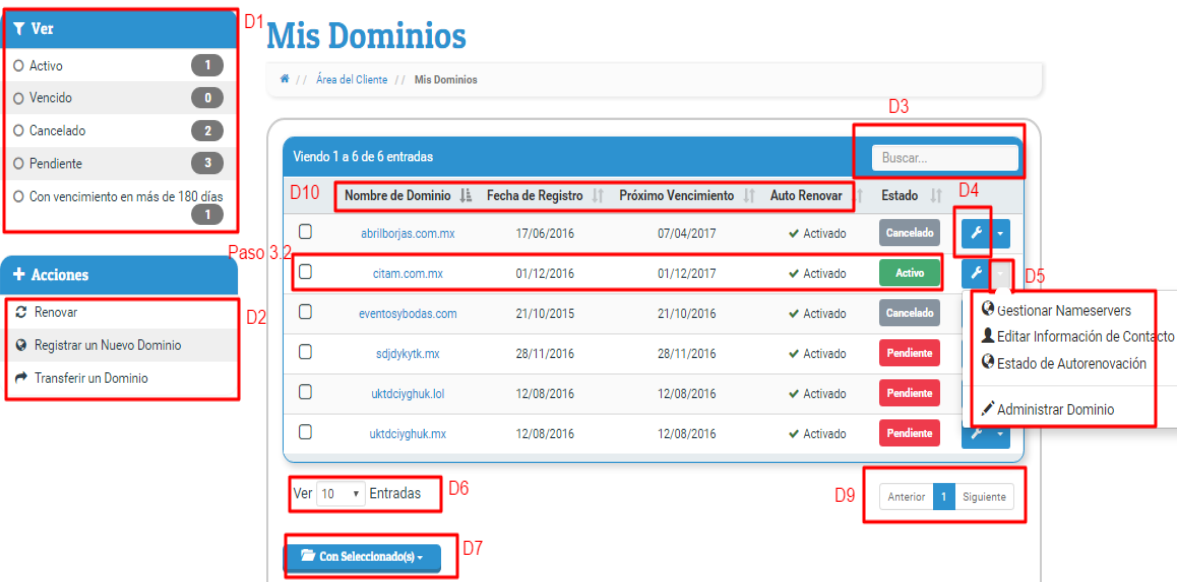

Sección D1.- Aquí puedes visualizar y filtrar tu lista de dominios conforme a su estado.

Sección D2.- En esta sección podrás renovar, registrar o transferir un dominio.

Sección D3.- En esta sección puedes buscar directamente el dominio deseado.

Sección D4.- En esta opción podrás administrar y gestionar más opciones en tu dominio

Sección D5.- En esta sección puedes elegir una de las principales acciones para tu dominio

Sección D6.- Aquí puedes modificar la lista de dominios que se muestran Sección D7.- En esta sección puedes efectuar las mismas acciones que en la Sección D5 para más de un dominio.

Sección D9.- Aquí podrás cambiar de página para ver más registros de dominios Sección D10.- En estas columnas podrás ver su fecha de vencimiento, fecha de registro, vencimiento y si tienen activa la opción Auto-renovar (para que funcione debes añadir fondos a tu cuenta o tener saldo a favor).

> Guadalajara, JAL, +52 (33) 1562-6418 · San Luis Potosí, SLP, +52 (44) 4810-0982 México, DF, +52 (55) 8526 2224 · Dallas, TX, +1(214) 393-9219

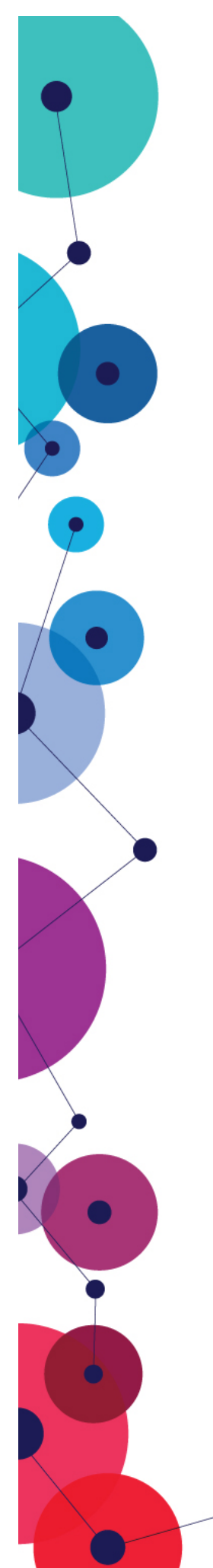

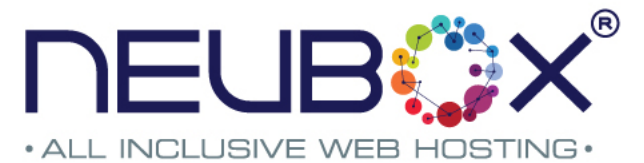

### Paso 3.2.- En esta sección da clic en la opción Nameservers.

**C** Administrar

ا<br>Auto Renovar Nameservers Bloquear Registro

Información General

Información de Contacto

**Private Nameservers** 

Obtener Código EPP

+ Acciones

 $\boldsymbol{x}$  Renovar

Redirección de Dominio

<sup>O</sup> Registrar un Nuevo Dominio

Transferir un Dominio

# Administración de citam.com.mx

\* // Área del Cliente // Mis Dominios // citam.com.mx

#### **Información General**

#### Dominio: citam.com.mx Fecha de Registro:

01/12/2016

**Siquiente Vencimiento:** 01/12/2017

Estado: Activo

**Importe del Primer Pago:** \$144.90 MXN **Importe del Pago Recurrente:** \$259.90 MXN Cada 1 Año(s) Método de Pago: Depósito o Transferencia

#### ¿Qué te gustaría hacer hoy?

Change the nameservers your domain points to Update the WHOIS contact information for your domain Change the registrar lock status for your domain Renueve su Dominio Redirección de Dominio

Guadalajara, JAL, +52 (33) 1562-6418 · San Luis Potosí, SLP, +52 (44) 4810-0982 México, DF, +52 (55) 8526 2224 · Dallas, TX, +1(214) 393-9219

NEUBOX.COM

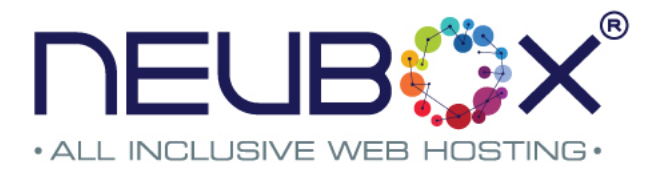

**3.3**.- En esta sección podrás ingresar los DNS que desees o bien, seleccionar los DNS por defecto en NEUBOX Para efectuar el cambio, da clic en Cambiar Nameservers

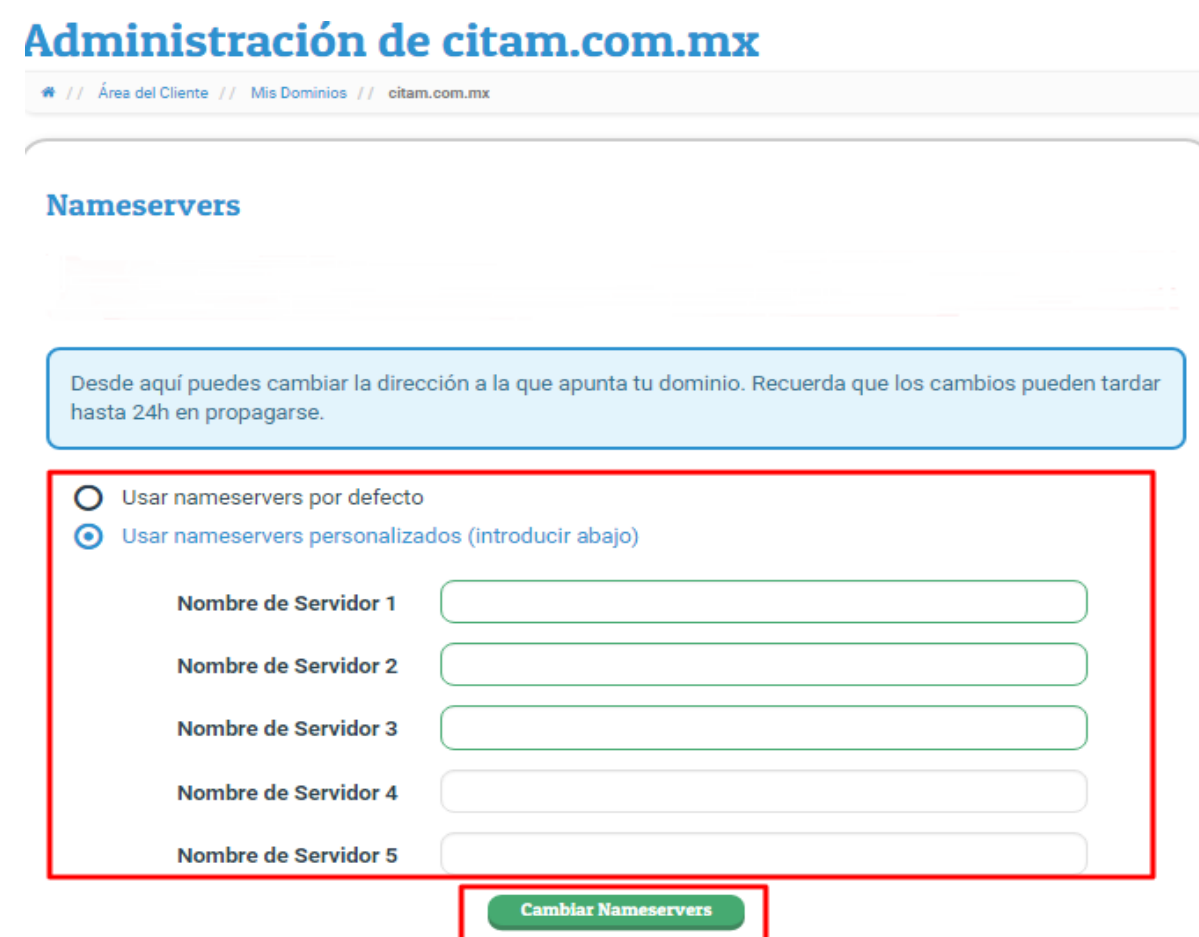

 $\bullet$ 

Guadalajara, JAL, +52 (33) 1562-6418 · San Luis Potosí, SLP, +52 (44) 4810-0982 México, DF, +52 (55) 8526 2224 · Dallas, TX, +1(214) 393-9219

NEUBOX.COM